# **Working with Apache Tuscany**

**A Hands-On Workshop** 

**Luciano Resende** (lresende@apache.org) **Haleh Mahbod (**hmahbod@gmail.com)Aug. 2008

1

Open Source Workshop

## Get to know Tuscany Project

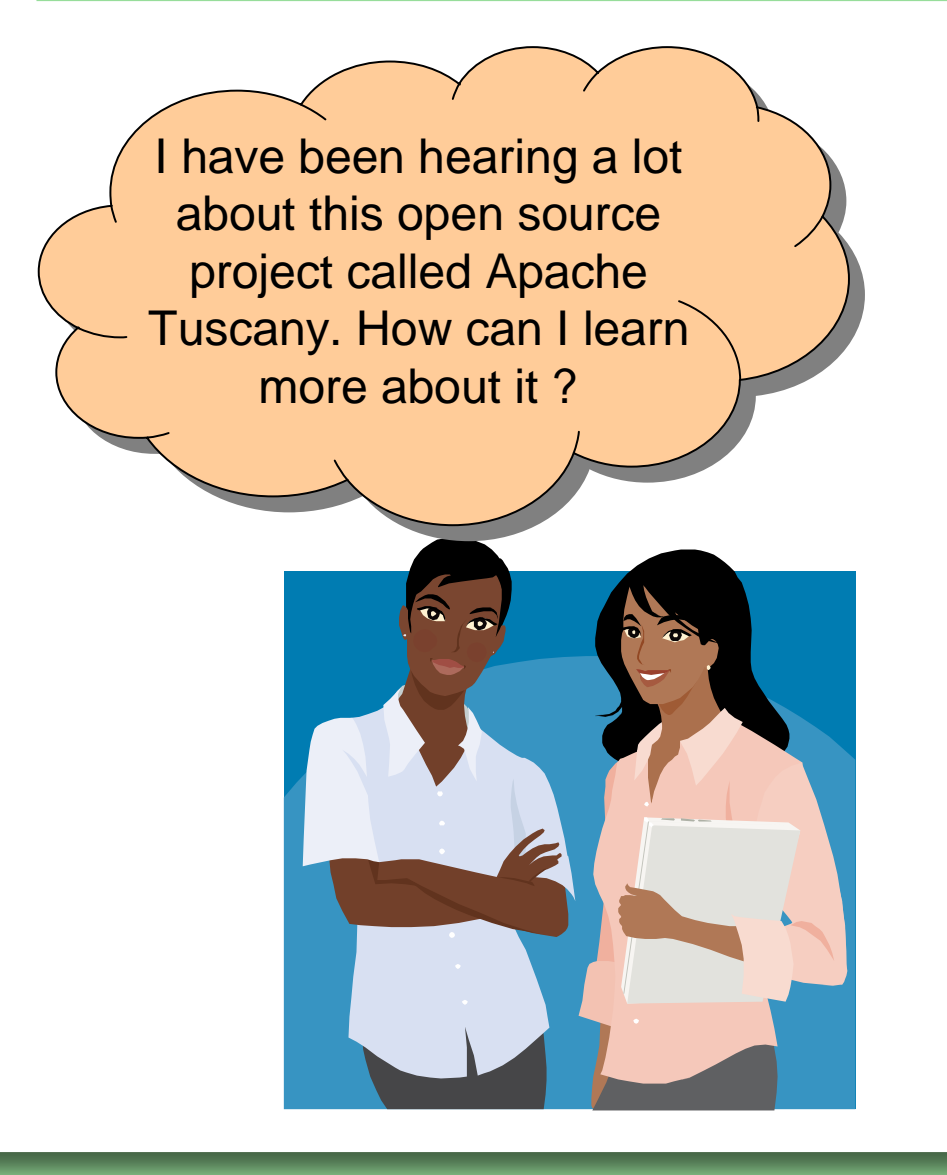

- Learn about the project
	- $\Box$ Project overview and subproject pages
	- $\Box$  Go to Tuscany website's dashboard page that links to key resources for your learning.
- Subscribe to the mailing list and talk to the community
	- Ask questions. Any questions is welcomed $\Box$
- Download distribution
	- $\Box$  Typically latest release is the best to start with  $\Box$
- Run getting started tutorial
- Run samples, demos
	- □ Use samples and demos to better understand how to use the project and learn details about it's features

## Project Overview: http:/tuscany.apache.org

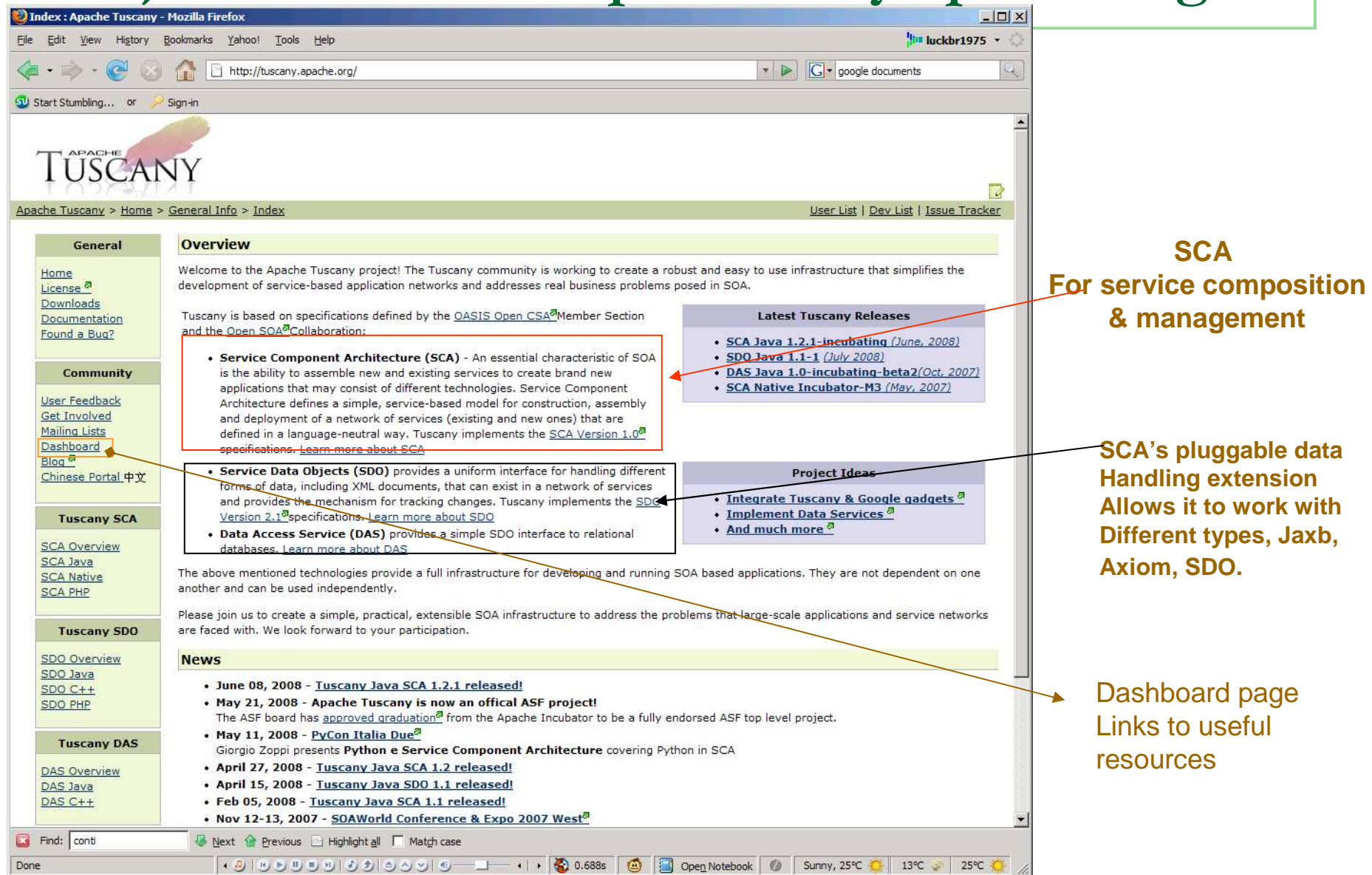

## How to ask questions as a user?

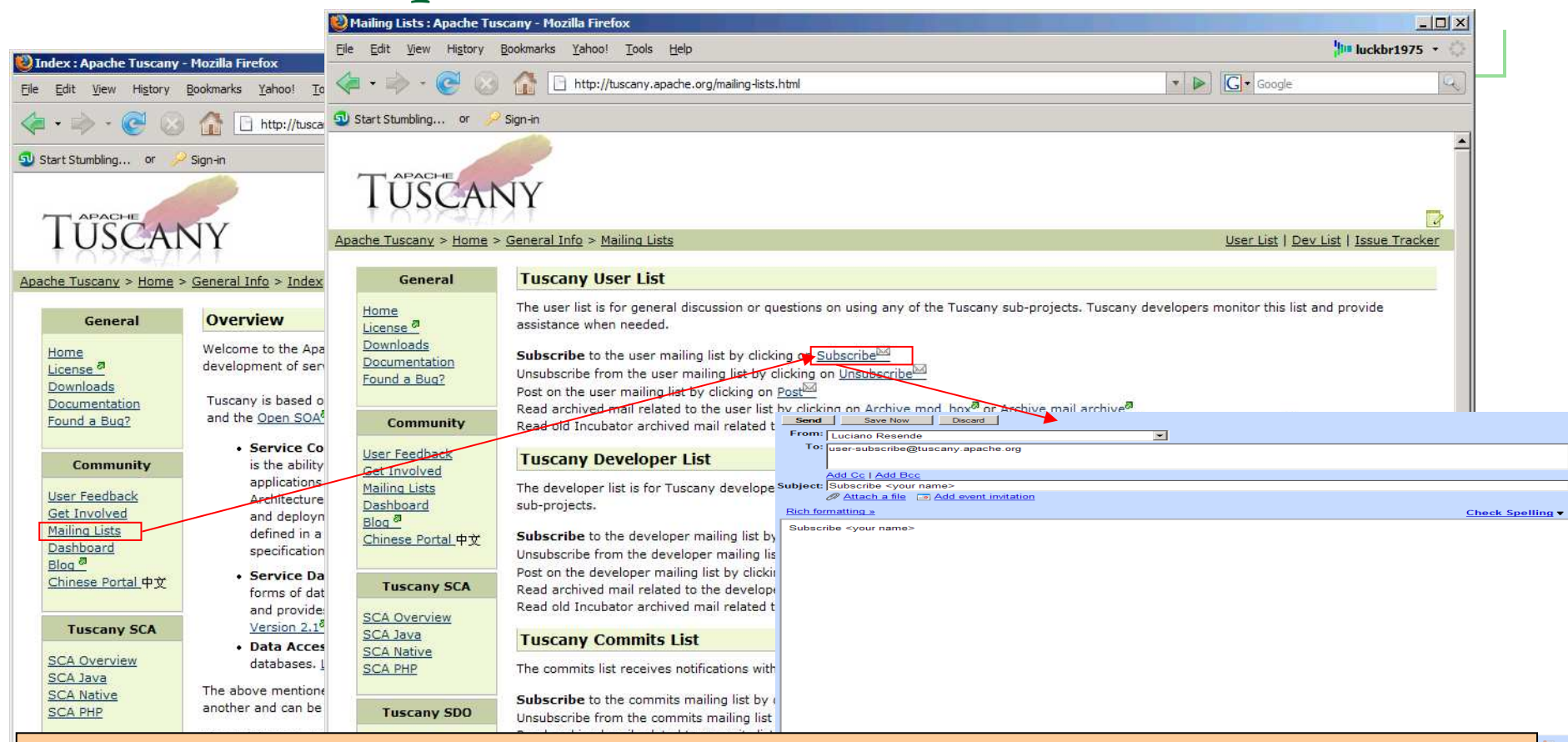

- First get registered on the mailing list by sending a subscribe email to user-subscribe @apache.tuscny.org
- You will get an email that you need to reply to. Simply reply with no text. This Activates your subscription
- Note: You can always unregister yourself .. User-unsubscribe@apache.tuscany.org
- •Once registered, you will receive email related to user discussions
- You can also post your questions and respond to emails

+ ④ | ツ シ リ リ リ シ シ | ツ | ツ | ツ | ツ | ツ | 0.688s | © | 23 Open Notebook | ② | Sunny, 25℃ ● | 13℃ ● | 25℃ ●

Next Previous Indianant all 1 Match case

Find: conti

Done

## How to ask questions were also a developer?

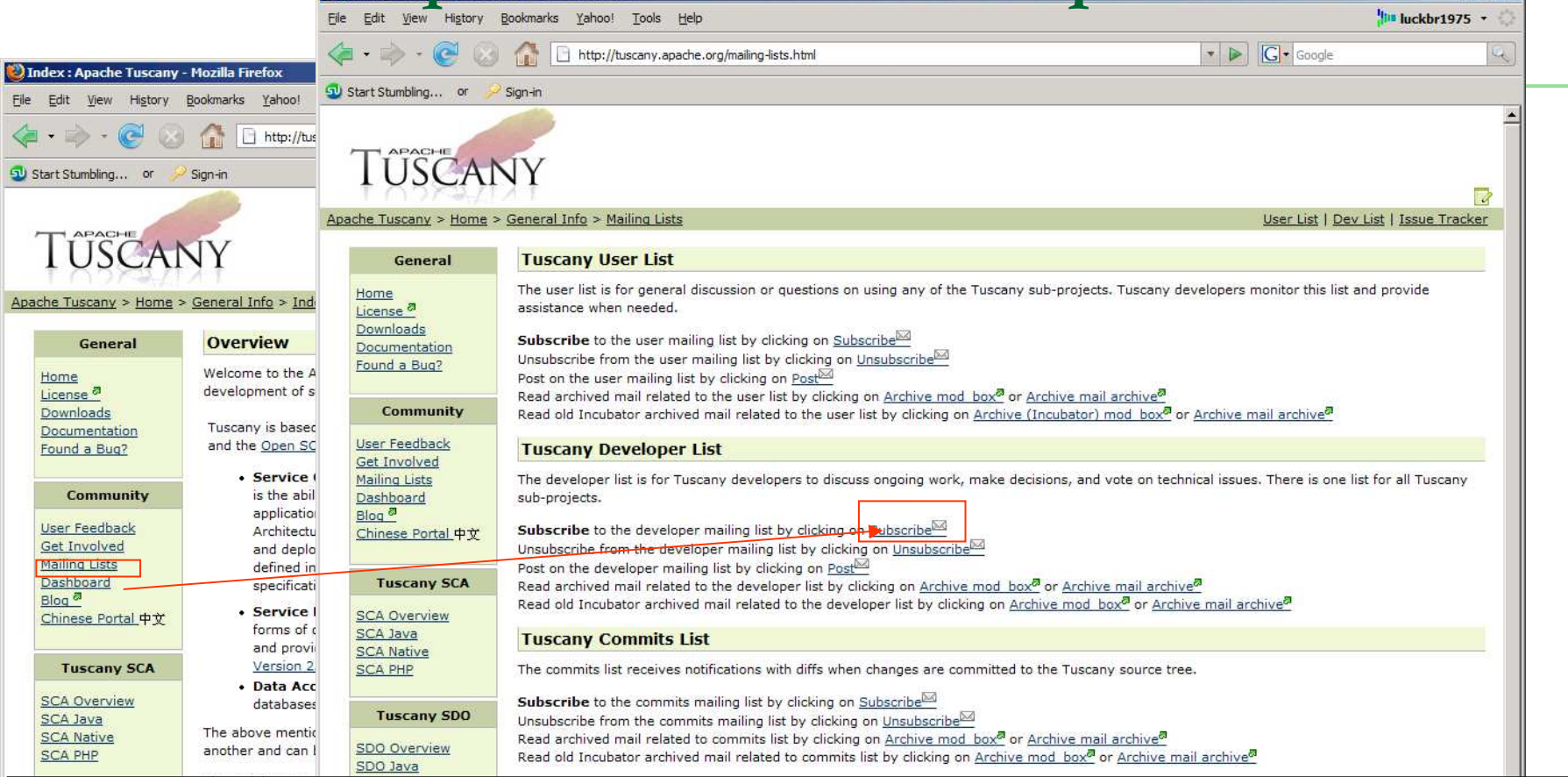

- First get registered on the mailing list by sending a subscribe email to developer-subscribe @apache.tuscny.org
- You will get an email that you need to reply to. Simply reply with no text. This Activates your subscription
- Note: You can always unregister yourself .. developer-unsubscribe@apache.tuscany.org
- •Once registered, you will receive email related to developer discussions
- You can also post your questions and respond to emails

Next nevious Highlight all Match case

+ ④ | ツ シ リ リ リ シ シ | ツ → コ → → | → | ◇ 0.688s | © | 23 Open Notebook | ② Sunny, 25℃ ← | 13℃ → | 25℃ ← |

 $|D| \times$ 

Done

Find: conti

## Subscribing and using the mailing lists

#### $\mathcal{L}_{\mathrm{max}}$ Different mailing list types

- □ User Used by users to ask questions or help each other  $\Box$
- $\Box$  Development – Used by developers to discuss designs, releases, roadmaps. JIRA updates get routed to this mailing list
- □ Committs where code commits are sent to. A good way to see what is progressing in the project  $\Box$
- $\Box$  Archives – hold a history for user and developer mailing list. Great place to search for finding answers for questions that may have already been asked.
- You can subscribe, unsubscribe or watch archive of these mailing lists. You cannot respond to emails from archive.

#### $\mathcal{L}_{\mathcal{A}}$ Subscribing to Tuscany user list

- $\Box$ <list>-subscribe@<project>.apache.org
- □ <e.g.> <u>user-subscribe@tuscany.apache.org</u>  $\Box$
- **Unsubscribing from Tuscany user list** 
	- $\Box$ <list>-unsubscribe@<project>.apache.org
	- <e.g.> user-unsubscribe@project.apache.org $\Box$
- Browsing Tuscany Mailing Archives
	- $\Box$ http://www.mail-archive.com/
	- $\Box$ http://apache.markmail.org
	- http://mail-archives.apache.org/mod\_mbox/ $\Box$

### How to ask questions on the project mailing list

- $\blacksquare$  Feel VERY COMFORTABLE to ask ANY kind of questions to help you understand the project. There is no bad or good questions.
- **The State**  Remember that the project is a community effort and most people working on the project are volunteers.
- $\blacksquare$  The way you ask questions can play in how you get answers
	- - **Use meaningful, specific subject headers**
		- $\mathbf{u}$ **Not helpful:** HELP!
		- $\blacksquare$ **Better:** Webservice Error when running App
	- $\Box$  **Be precise and informative about your problem**
		- **Describe the symptoms of your problem or bug carefully and clearly.** ×
		- ٠ Do the best you can to anticipate the questions someone could ask back, and answer them in advance in your request for help.
	- $\Box$ Email volume is not precision – Keep the email concise and to the point
	- $\Box$  **A good source: "how to ask questions the smart way" at**  http://www.catb.org/~esr/faqs/smart-questions.html

## SCA Java Documentation

8

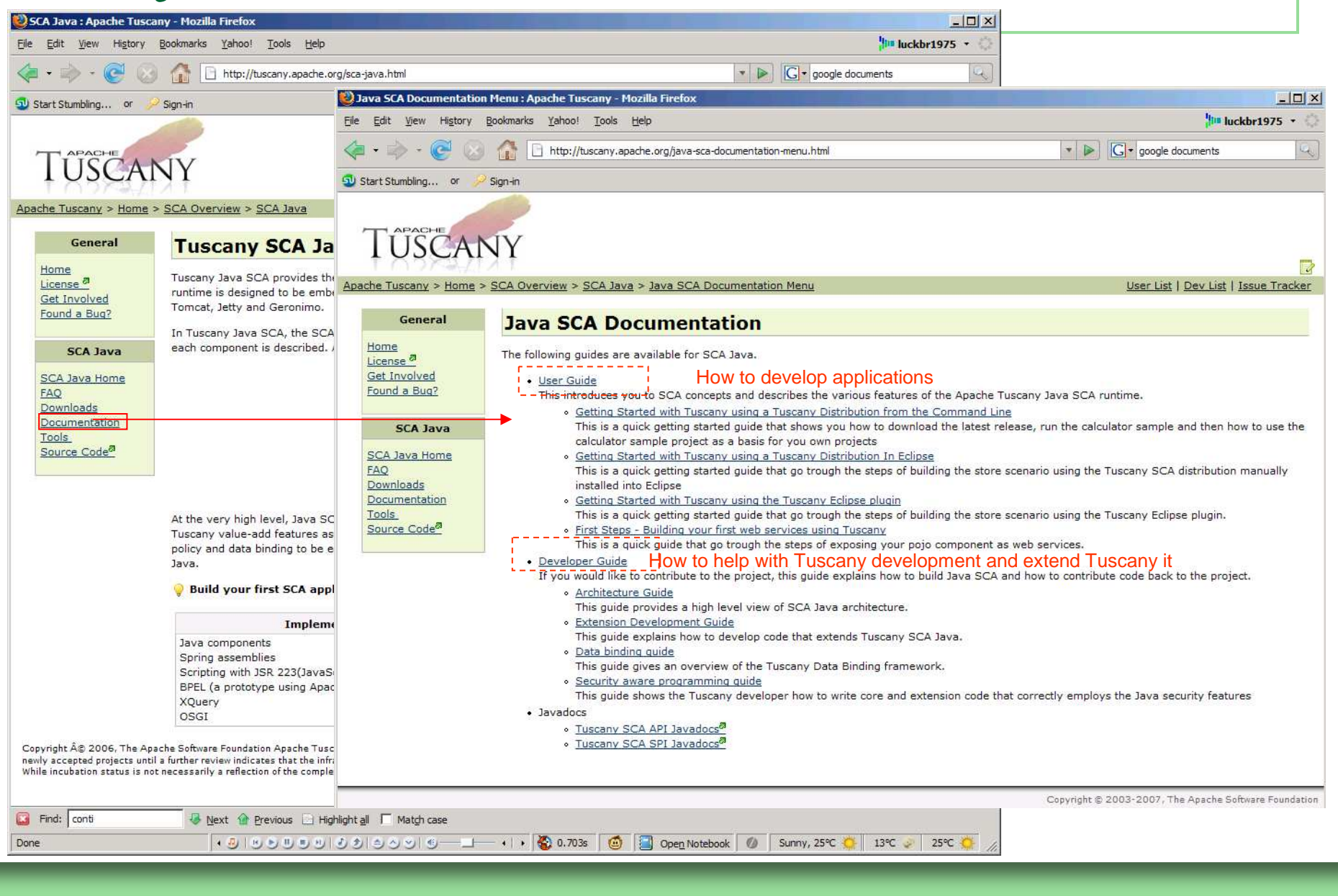

Open Source Workshop

## How to Contribute?

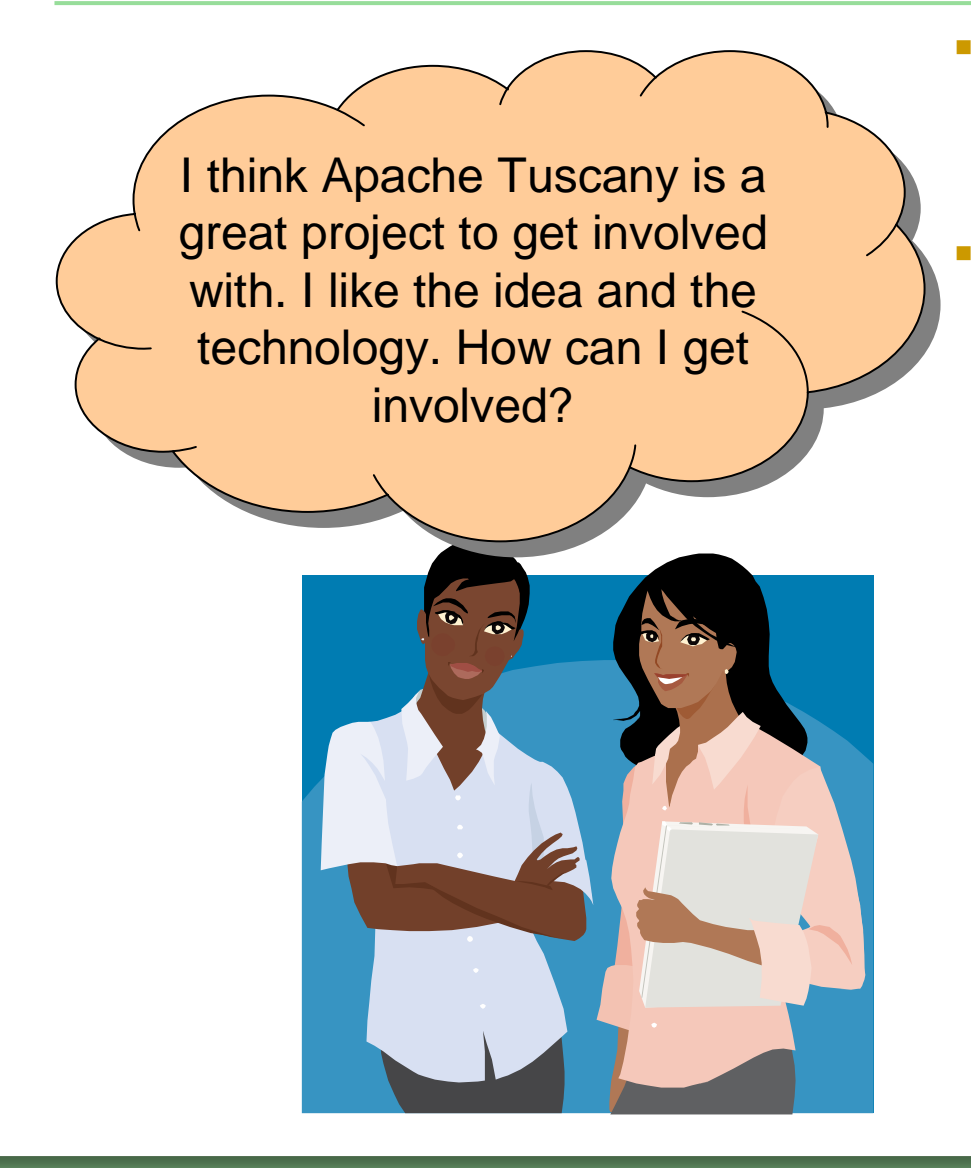

- **welcome to the project!** Apache Tuscany welcomes any kind of participation.
- Check "Get involved" page. It explains some ways to get involved.
	- $\Box$  Find what you are interested in after you learn about the overall project.
		- $\blacksquare$ Check roadmap or JIRAs
	- $\Box$  Some ideas:
		- $\mathcal{L}_{\mathcal{A}}$ Provide patch for JIRAs to get experienced
		- $\overline{\phantom{a}}$  Contribute to design, architecture documents as you learn about the project
		- $\mathcal{L}_{\mathcal{A}}$ Contribute features that you are interested in
		- $\mathbf{m}$ Contribute tests, scenarios, …
	- □ Check development guides. It usually has good  $\Box$ hints for how to build, setup your environment, etc.
	- $\Box$ If you need help, ask.

## Get Involved Page

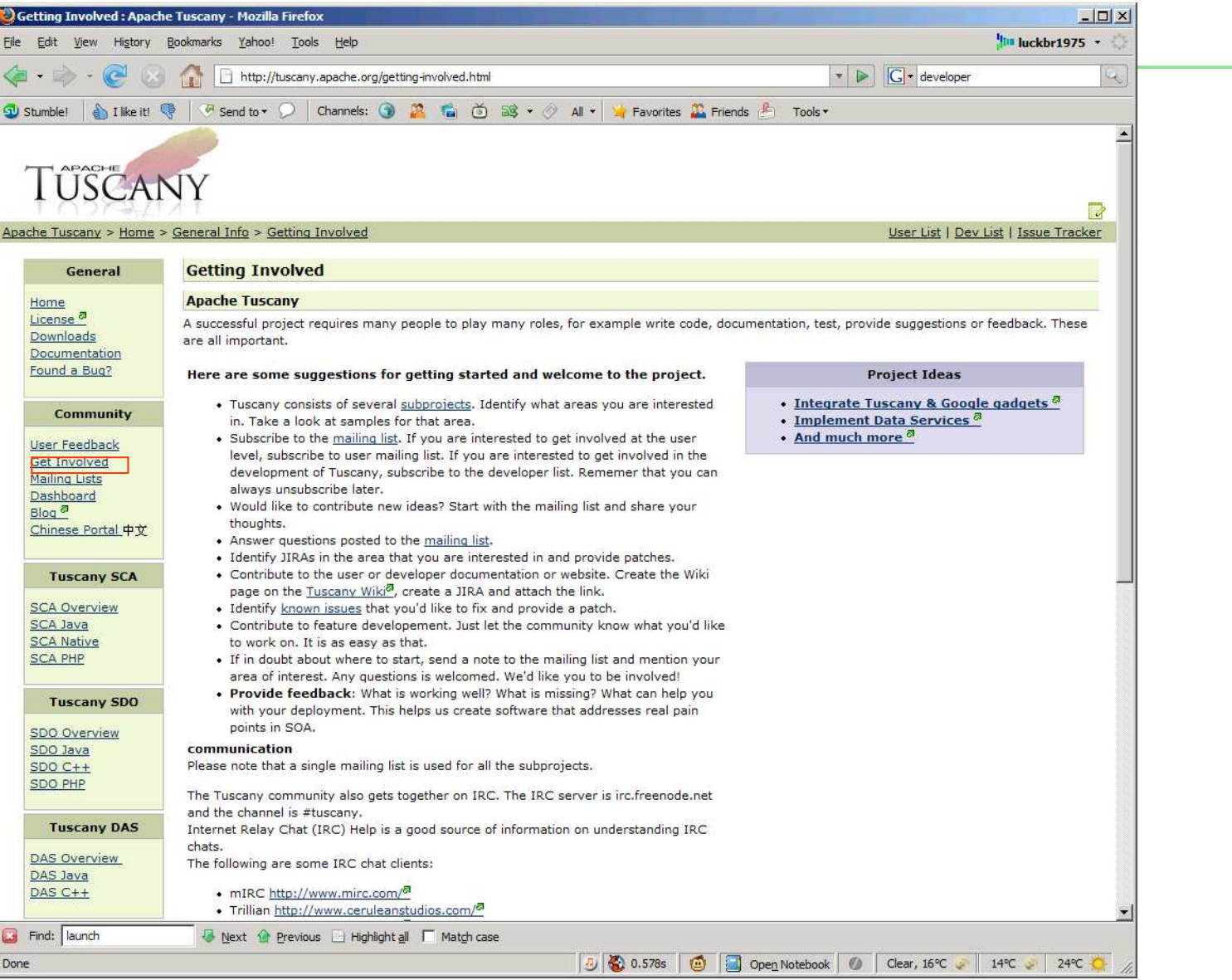

## Reporting Problems

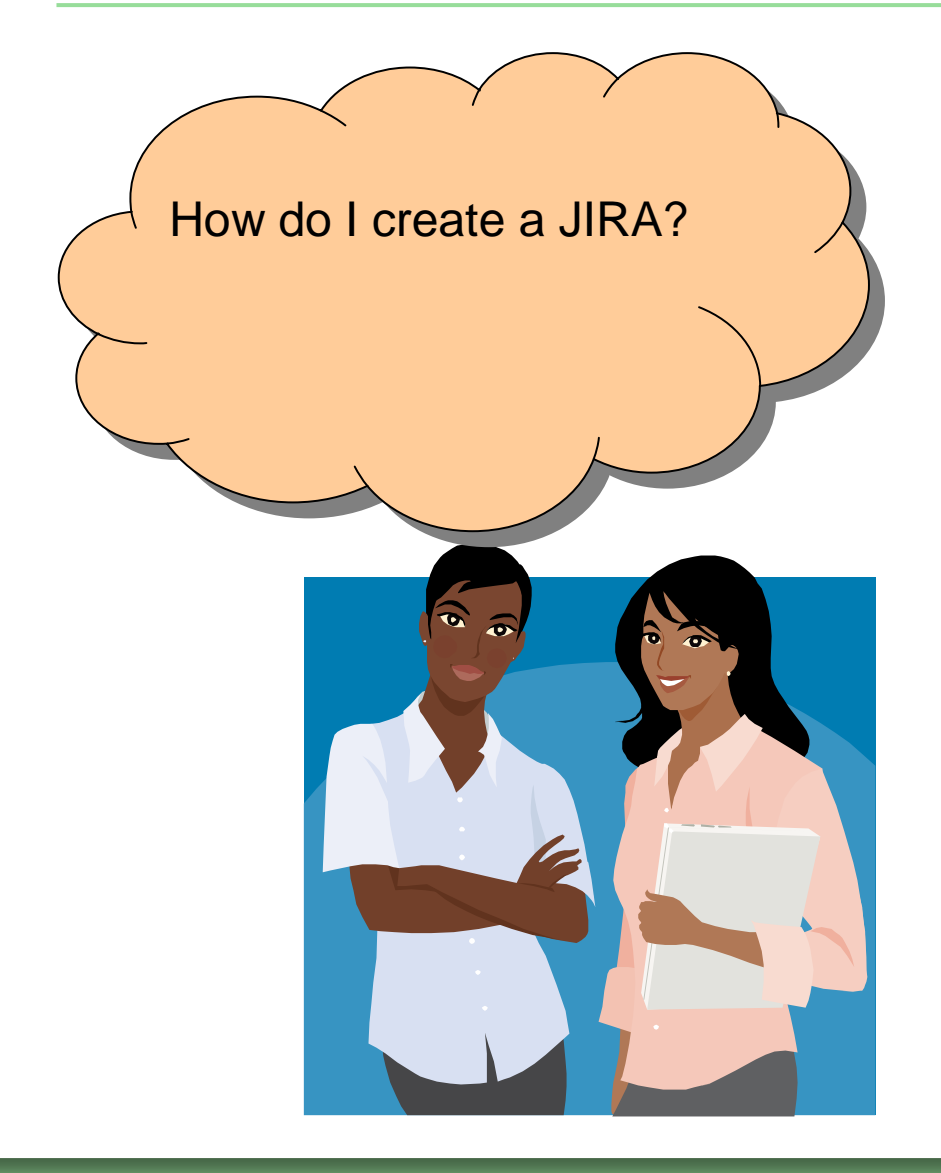

- JIRA system is used to report and track issues and new feature requests.
- If first time user, create a login account: User id and password
	- -You define your own user id and password
- $\mathbf{r}$  If not a first time user, login to create a JIRA or to update a JIRA
- $\mathbf{r}$  Each area of the project has a component name. For example, component core, component data binding, etc.

## New Feature Requests

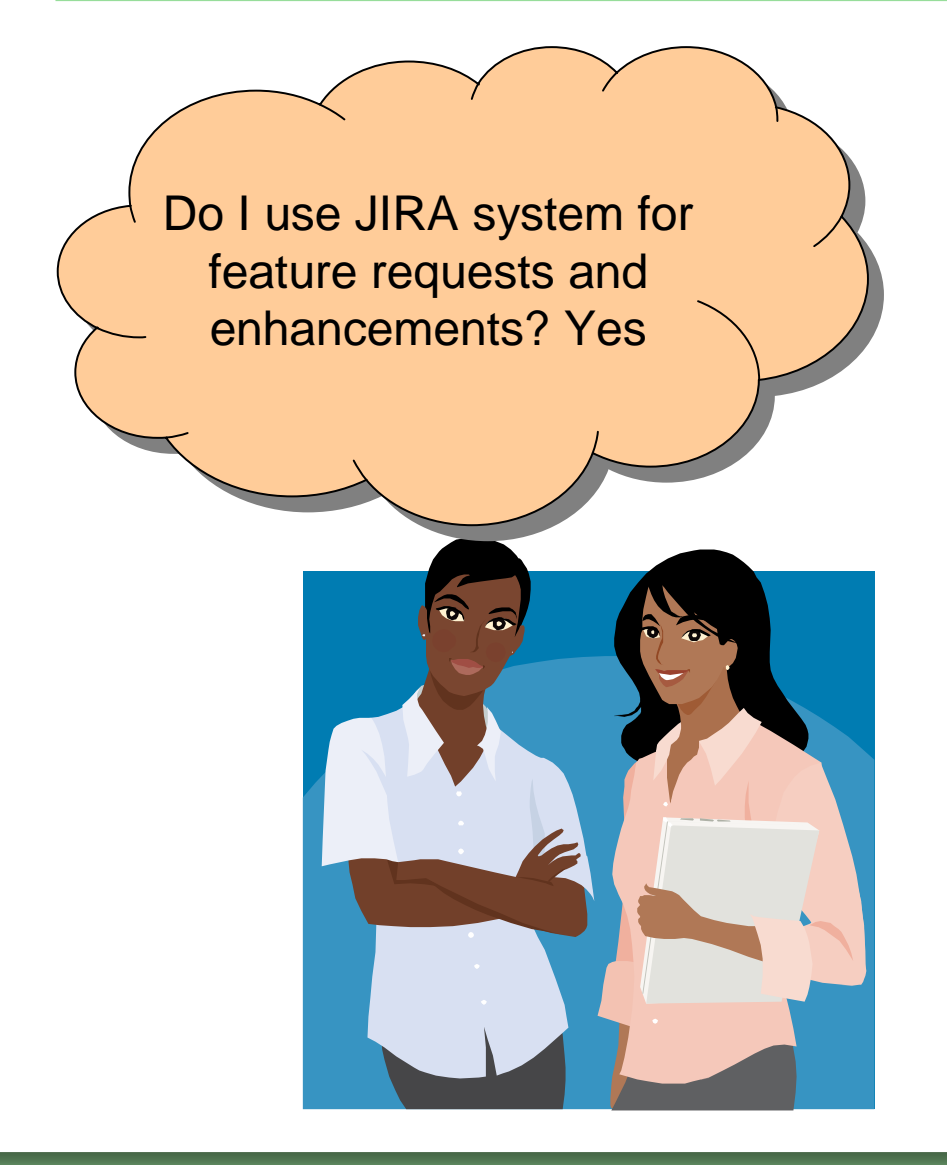

- H. JIRAs are used to track new feature enhancements.
	- $\Box$  Typically a discussion on the mailing list leads to a JIRA
	- $\Box$  What helps?
		- Г Use case scenario for why this is a useful feature
		- Samples/tests if you have any
		- Your code contribution can expedite getting the feature in

### Reporting Problems or requesting features: Use JIRA system

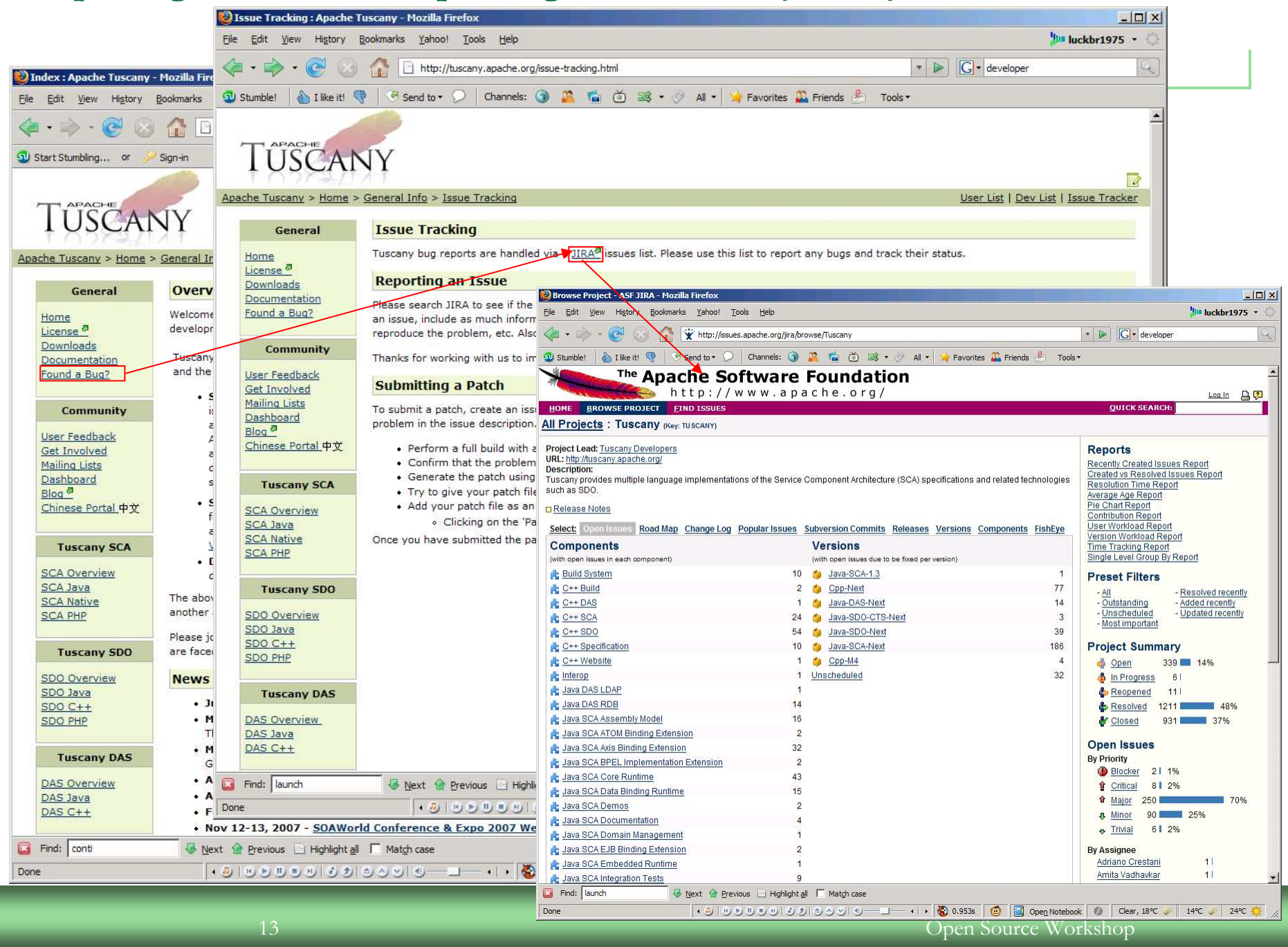

## Creating a JIRA

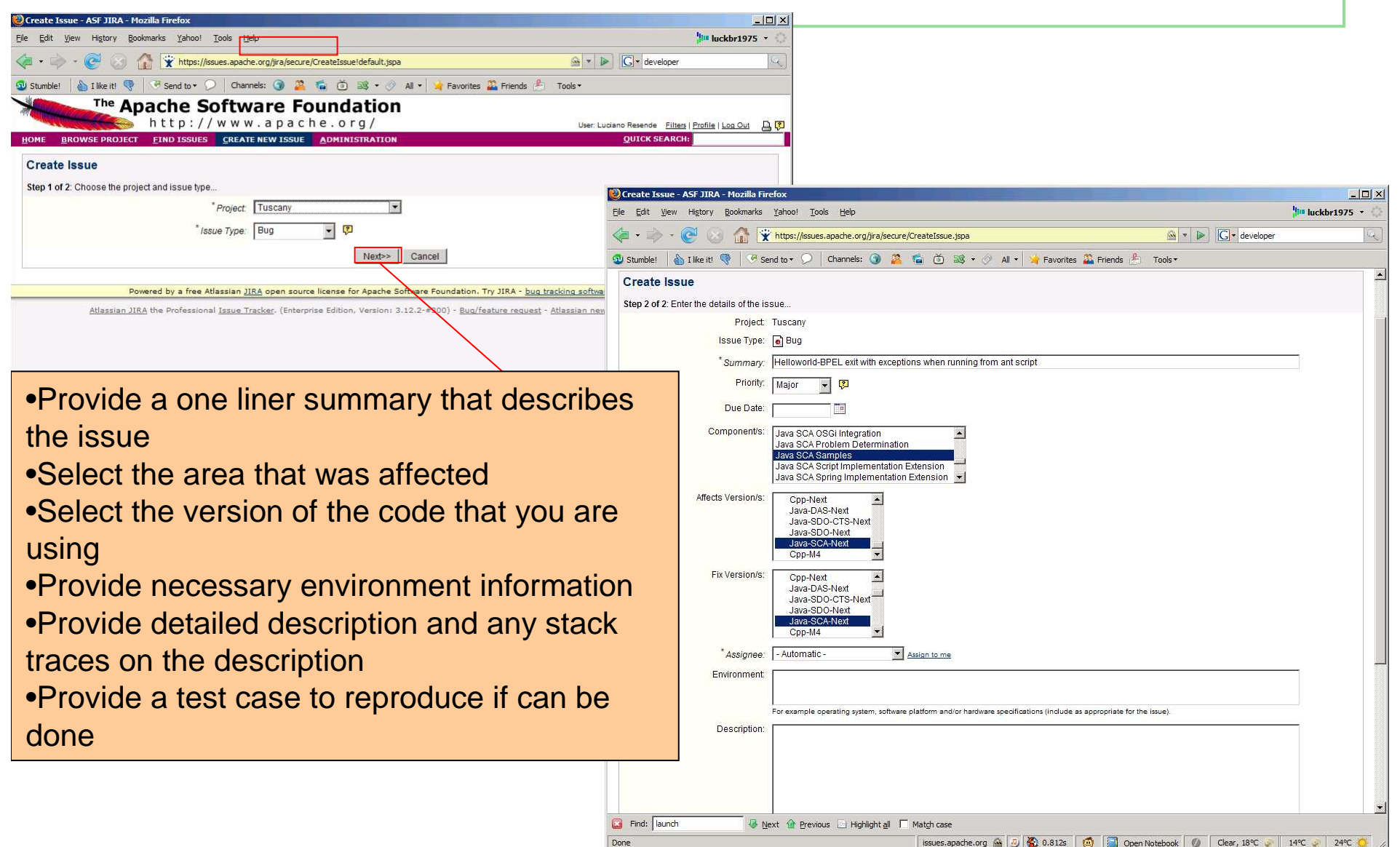

f.

# Finding JIRAs to fix, good starting point

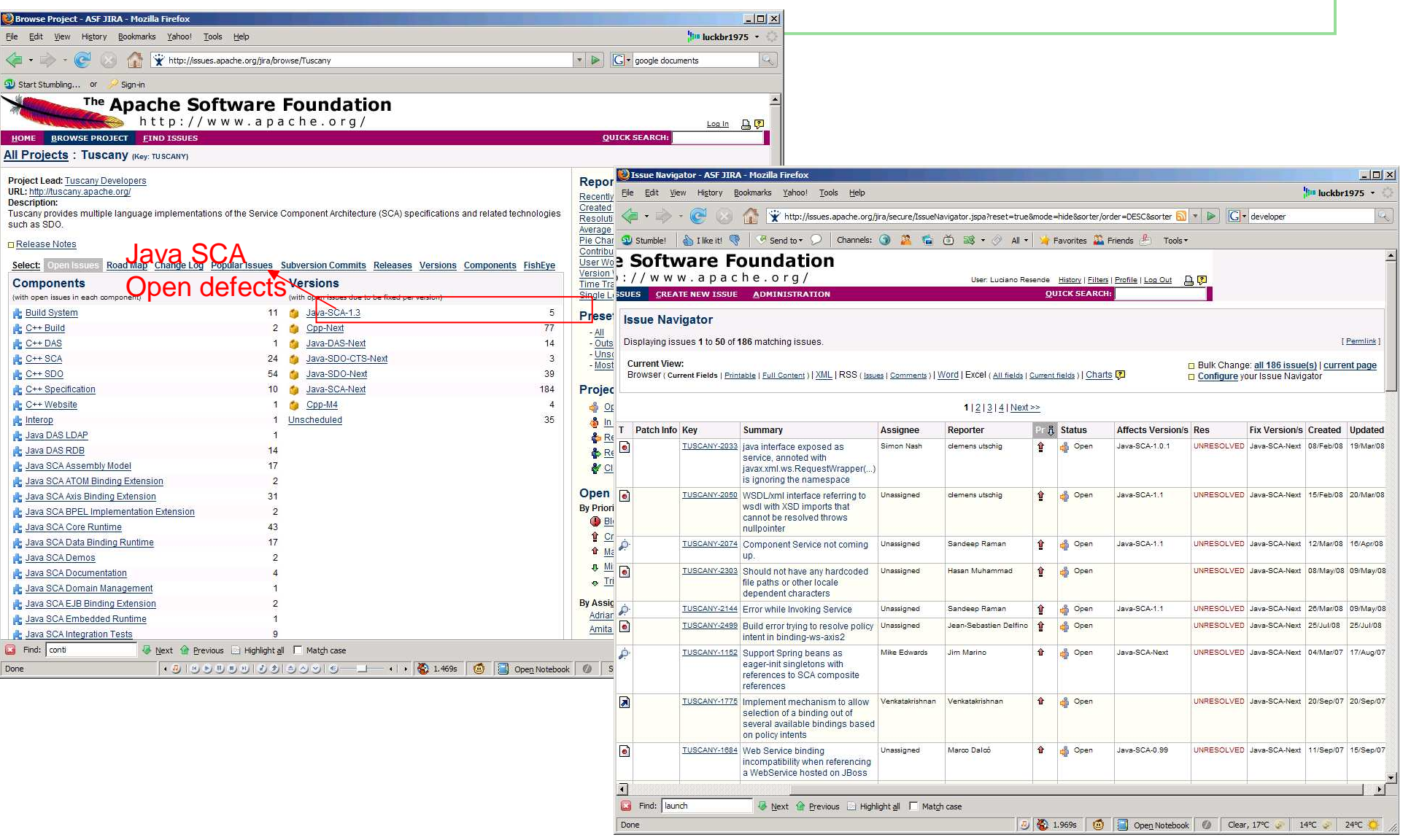

## Download the code

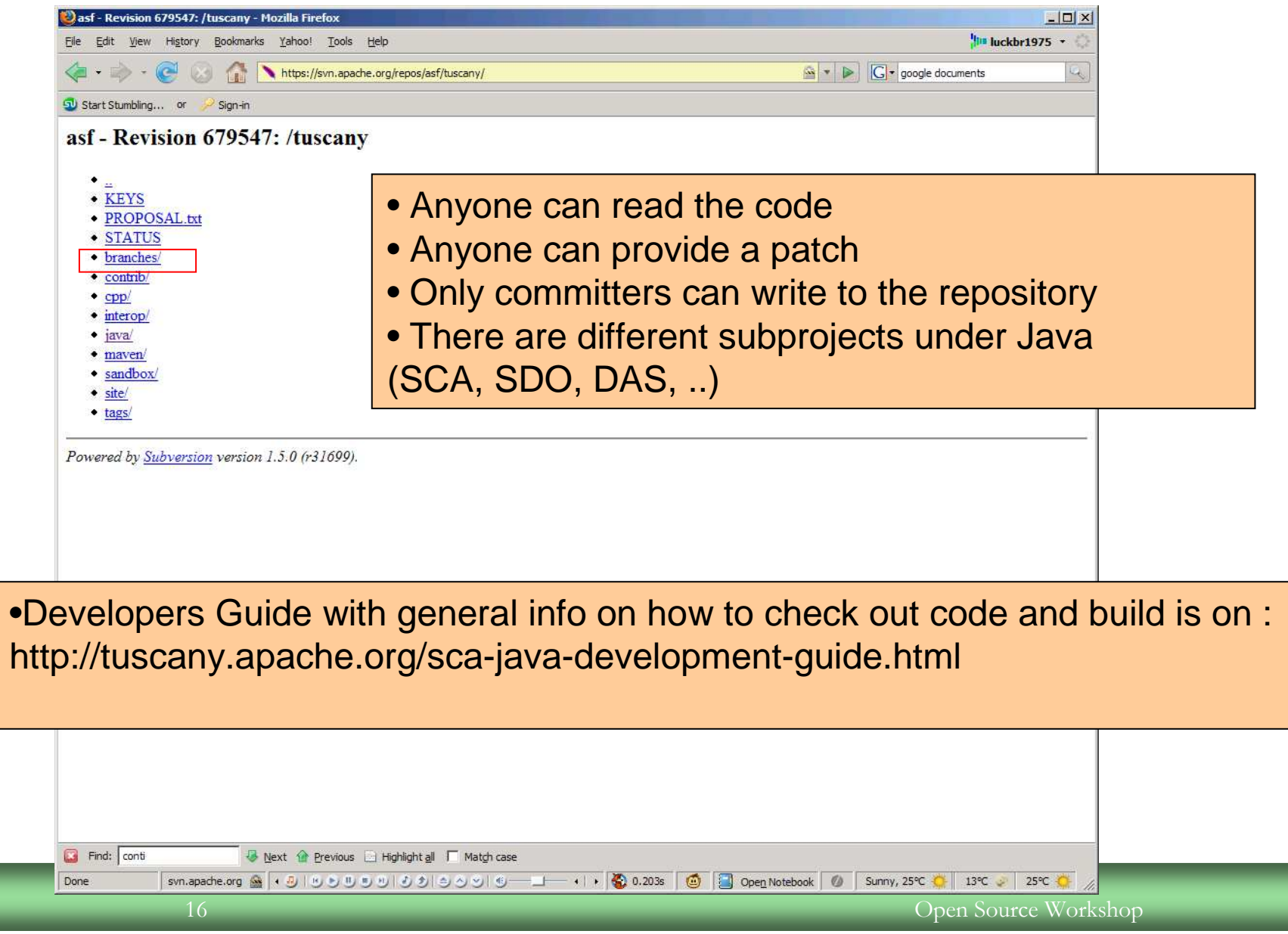

## Exploring open source releases

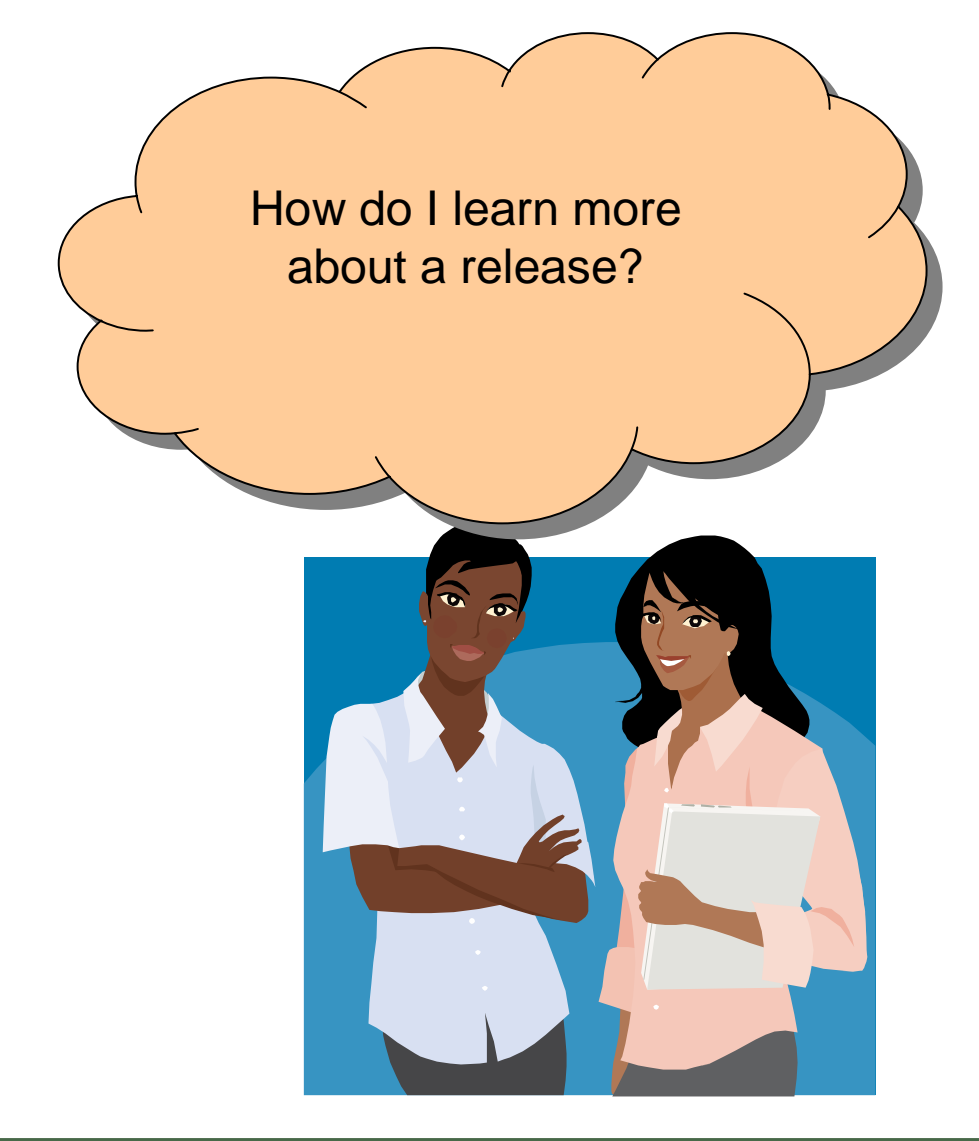

- H. Download the release
	- $\Box$  There is a binary and source distribution for each supported platform
- Check important distribution artifacts
	- $\Box$ RELEASE\_NOTES
	- $\Box$ **CHANGES**
- Learn how the code works via samples, tests

## Tuscany Binary and Source distribution

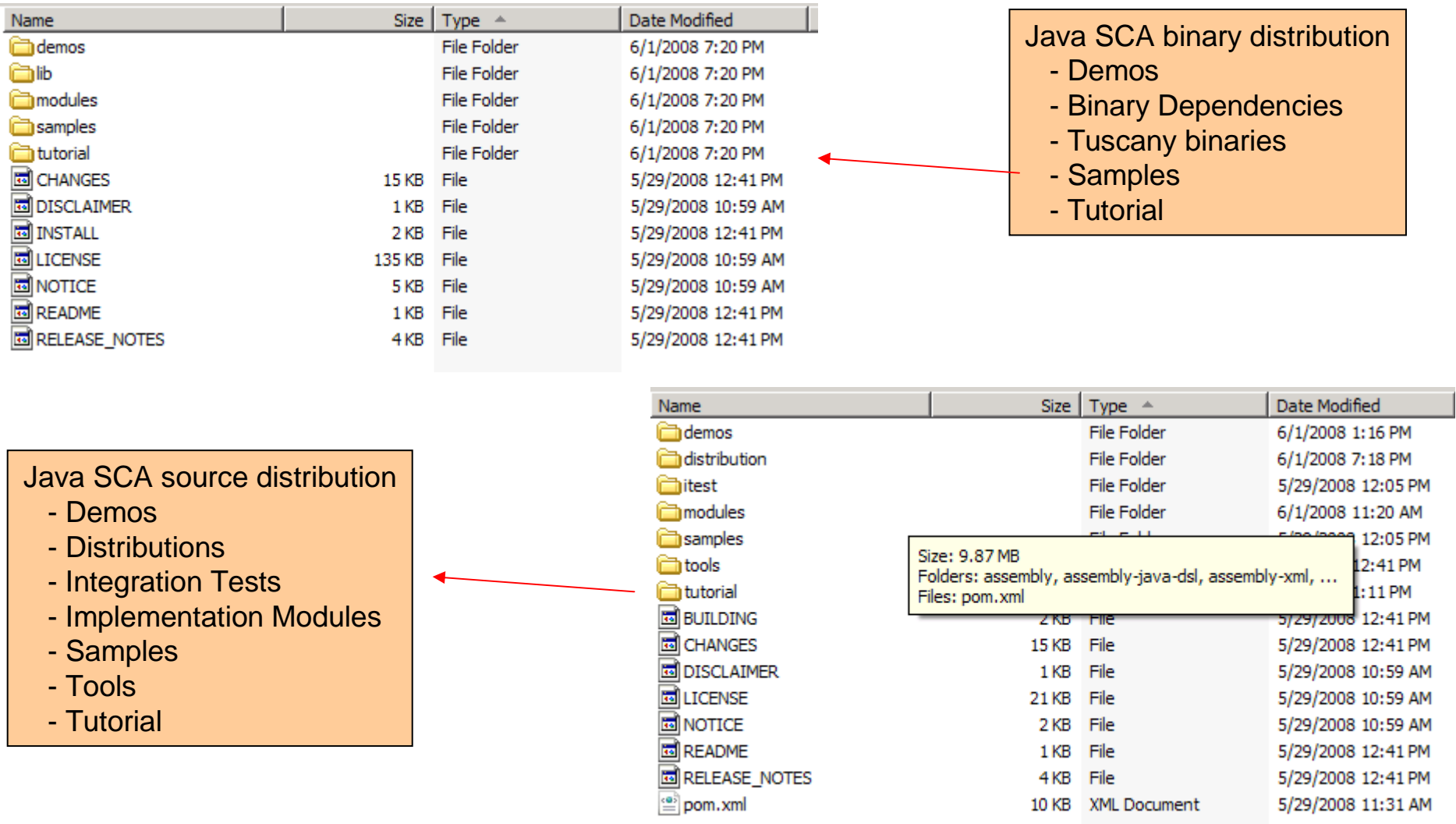

## Running a sample from a distribution

- $\mathcal{L}$ cd tuscany-sca-1.2.1-incubating\samples\calculator
- $\sim$  ant run
	- □ Buildfile: build.xml  $\Box$
	- $\Box$ run:
	- $\Box$  $[iava]$  3 + 2=5.0
	- $\Box$ [java] 3 - 2=1.0
	- $\Box$ [java] 3 \* 2=6.0

$$
\Box \qquad [java] \, 3 \, / \, 2 = 1.5
$$

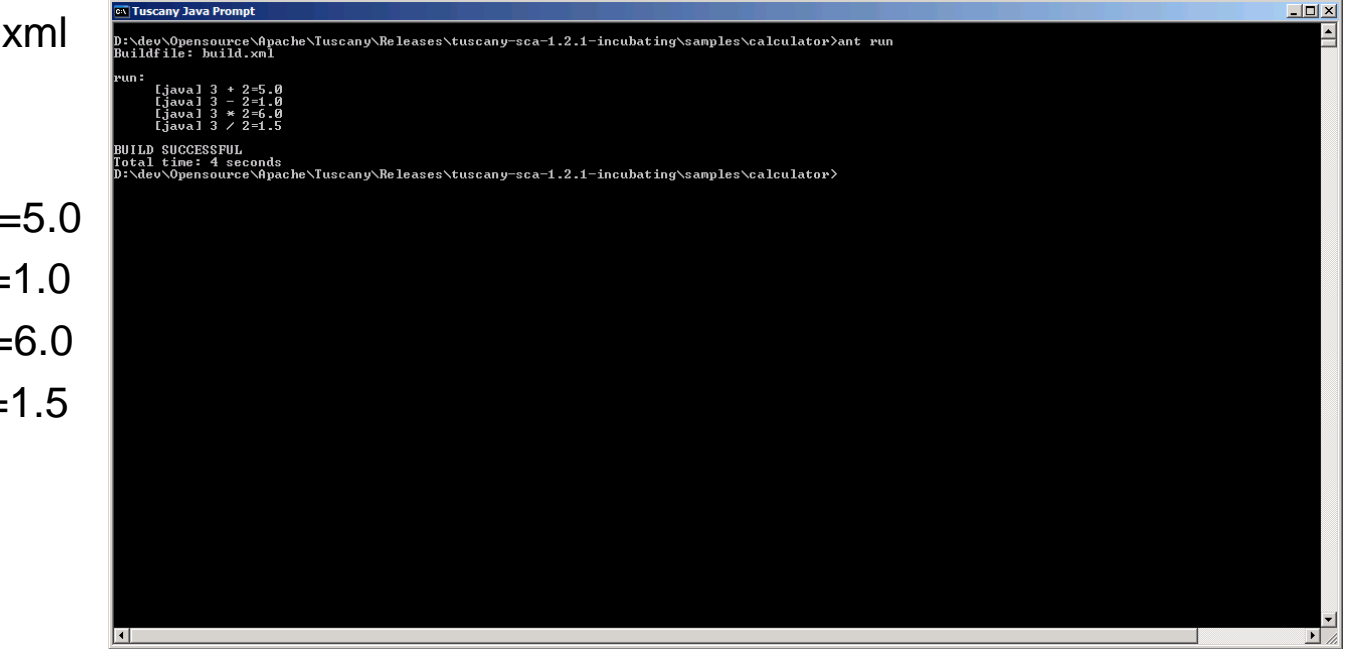

## Contributing your fixes – Patch process

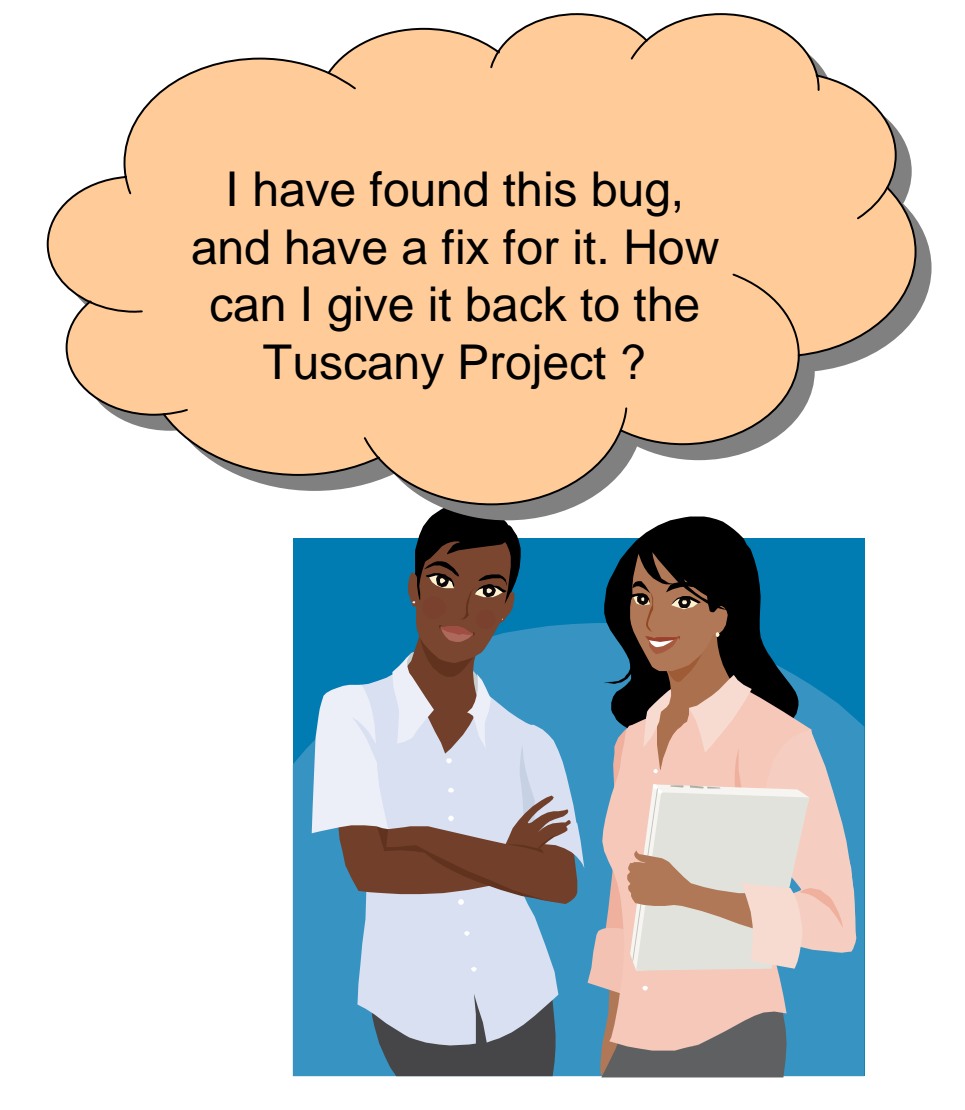

- Communicate to the community that there is an issue by creating a new JIRA issue
	- $\Box$ Bugs
	- $\overline{a}$ New Features
	- $\Box$ etc
- Discuss your design approach on the mailing list or in the JIRA.
- Attach the fix to the JIRA
- $\blacksquare$  Please do not put code on the mailing list as a patch.
- **The State**  More info on http://tuscany.apache.org/issuetracking.html

## Contributing your fixes – Patch process

- $\mathcal{C}^{\mathcal{A}}$  Configure your svn properties
	- https://svn.apache.org/repos/asf/tuscany/java/etc/svn-props-
- Checkout the code
	- https://svn.apache.org/repos/asf/tuscany/java/sca/  $\Box$
	- $\Box$ Use svn client or TortoiseSVN
- $\mathcal{L}_{\mathcal{A}}$  Modify a file(s)
	- $\Box$ Edit modules/pom.xml
	- $\Box$  New files need to be added
		- svn add
- **Check modified files** 
	- $\Box$ svn status
- $\mathcal{L}_{\mathcal{A}}$  Generate patch
	- Svn diff > my\_updates.patch $\overline{a}$
- Attach the patch to the related JIRA. If a  $\blacksquare$ JIRA does not exist, create one.
	- Make sure you grant Apache License $\Box$
	- □ Make sure you mark the flag that says a patch is  $\Box$ included
- Someone in the community will pick up  $\overline{\phantom{a}}$ the patch, review it and apply it or ask for more information.

## **xx** Tuscany Java Prompt :\dev\Opensource\Apache\Tuscany\source\java-sca>svn status!\! modules\pom.xml D:\dev\Opensource\Apache\Tuscany\source\java-sca>svn\_diff > my\_updates.patch ):\dev\Opensource\Apache\Tuscany\source\java-sca>type my\_updates.patch<br>[ndex: modules/pom.xml <properties><br><tuscany.version>1.4</tuscany.version><br></properties> D:\dev\Opensource\Apache\Tuscany\source\java-sca}\_

## How to get JIRAs into releases

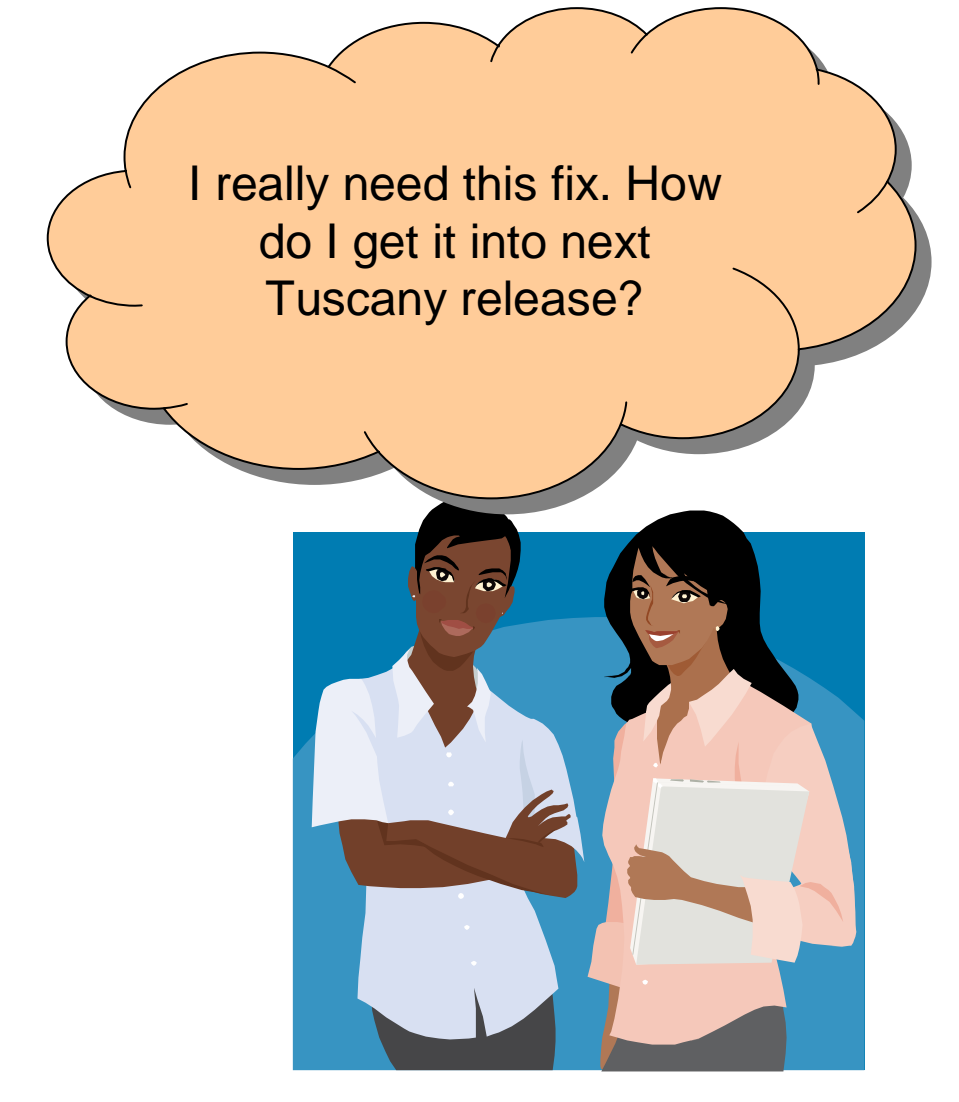

- Release takes a community effort to happen
	- $\Box$ Everyone is asked for their input and help
- П Tuscany community tries to do a release every 6-8 weeks
- п Make sure there is a JIRA for the problem or the new feature that clearly states the problem, scenario and tests if available.
- Remember this is a community effort. The fastest way to get fixes in is by providing patches otherwise the work gets prioritized against other requests
- Communicate the urgency of the JIRA for being included in the next release

## Summary

- $\mathcal{L}^{\mathcal{A}}$  Getting involved in Apache Tuscany is easy. No invitation is required. You are welcome to join at any time.
	- $\Box$ Check Get involved
	- $\Box$ Subscribe to the right mailing list and ask questions, provide your input and contribute
	- $\Box$  Plenty of choices:
		- $\mathcal{L}_{\mathcal{A}}$ Report problems via JIRA
		- Provide patches
		- Contribute samples, scenarios
		- Provide feedback on the project is working for you
		- Contribute code
		- Help with the website content, documentation
		- ………
- H. Any type of contribution is valuable

## Apache Tuscany Project Resources

- $\overline{\phantom{a}}$  Portal : Website & WIKI
	- $\Box$ http://tuscany.apache.org
	- $\Box$ http://cwiki.apache.org/confluence/display/TUSCANYWIKI/Home
- $\mathcal{L}_{\mathcal{A}}$  Repository (SVN)
	- $\overline{a}$ https://svn.apache.org/repos/asf/tuscany/java/sca/
- $\mathcal{L}_{\mathcal{A}}$  Issues Tracking System (JIRA)
	- $\Box$ http://issues.apache.org/jira/browse/Tuscany
- $\blacksquare$  Mailing List (user, dev, commit)
	- $\Box$ http://tuscany.apache.org/mailing-lists.html
- $\blacksquare$  Downloading Releases
	- http://tuscany.apache.org/sca-java-releases.html
- $\mathcal{L}_{\mathcal{A}}$  Documentation
	- $\Box$ http://tuscany.apache.org/java-sca-documentation-menu.html